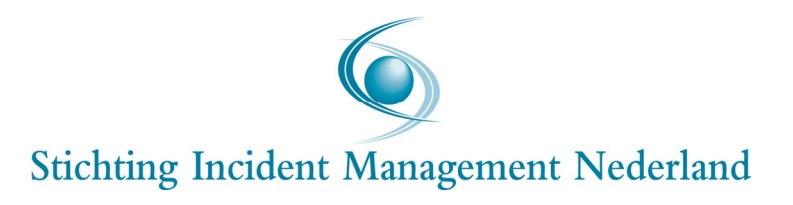

# Bergerview Mobiel

Handleiding bij het gebruik van de mobiele versie van de Bergerview

Bergerview Mobiel 120417/WM/iww 's-Gravenhage, 17 april 2012

# Inhoudsopgave

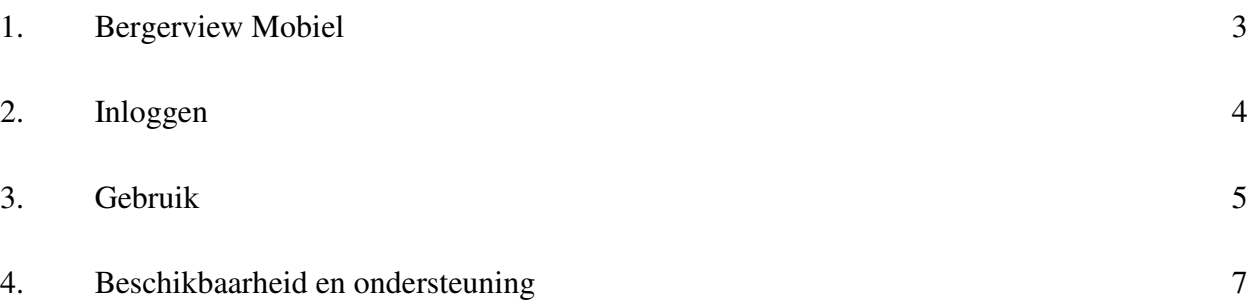

## 1. Bergerview Mobiel

De Stichting IMN heeft voor gebruik op smartphones en tablets (iPad, iPhone en Android) een lichte versie van de Bergerview laten bouwen: Bergerview Mobiel. Deze nieuwe applicatie heeft minder functionaliteit dan de bestaande versie van Bergerview voor de desktop computer. Hij is alleen bedoeld om de actuele voertuigposities en incidenten te tonen. Het analyseren van incidenten en ritten uit het verleden is alleen mogelijk op de desktopversie van de Bergerview.

#### 2. Inloggen

De bergerview mobiel kunt u vinden op http://bergerview.lcm.nl/mobiel. Voor het inloggen kunt u dezelfde gebruikersnaam en wachtwoord gebruiken als voor de desktopversie van de Bergerview. Als u na inloggen en gebruik de webpagina of browser afsluit, blijft de combinatie van gebruikersnaam en wachtwoord 24 uur bewaard en hoeft u niet opnieuw in te loggen. Als u vanuit Bergerview Mobiel uitlogt met de uitlogknop, blijft de instelling niet bewaard en moet u na opstarten opnieuw inloggen.

#### 3. Gebruik

Als u inlogt, krijgt u een kaart in beeld waarop al uw voertuigen zijn te zien. De kaart kan met de vinger worden verschoven. Inzoomen of uitzoomen kan op de iPhone en iPad op de gebruikelijke manier door twee vingers op de kaart naar elkaar toe of van elkaar af te bewegen. Inzoomen is op iPhone en iPad ook mogelijk door twee keer met de vingertop op de kaart te tikken. Het dubbel aantikken van het scherm werkt niet op Android smartphones of tablets. Op deze apparaten moet voor het in- en uitzoomen gebruik worden gemaakt van twee speciale knoppen met het plus- en minteken linksboven in het scherm.

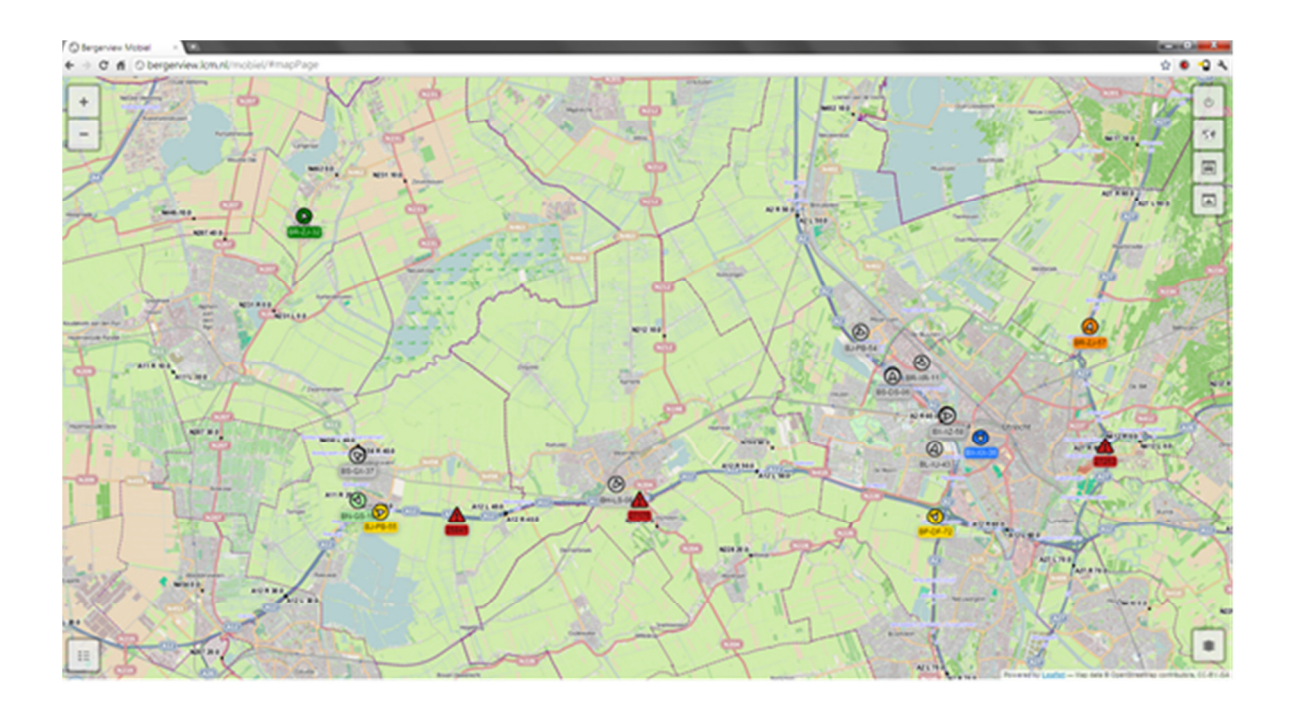

Op de kaart treft u een aantal knoppen waarmee u de verschillende schermen van de Bergerview Mobiel kunt oproepen. Vier knoppen staan rechts boven in beeld:

- de eerste knop rechts bovenaan is de uitlogknop
- de knop eronder, de tweede knop, activeert de kaart met voertuigen en posities; u ziet van de voertuigen de voertuiglabels die u in desktopversie van de Bergerview heeft aangemaakt; als u geen labels heeft aangemaakt, worden de kentekens van de voertuigen getoond
- met de derde knop roept u een scherm op met voertuiginformatie. Als u daar een voertuig aantikt verschijnt dit voertuig gecentraliseerd op de kaart
- de vierde knop dient voor het oproepen van een overzicht van openstaande incidenten; als u een incident aantikt, wordt dit gecentraliseerd op de kaart getoond.

In de linkerbenedenhoek treft u een knop voor het oproepen van de legenda. De gebruikte kleuren en termen zijn niet in alle gevallen identiek aan die van de desktopversie van de Bergerview. Later dit jaar zullen dezelfde kleine wijzigingen op de desktopversie worden doorgevoerd. Rechtsonder in beeld vindt u een knop waarmee u aanvullende geografische informatie, zoals hectometerpalen en IM-wegen, op de kaart zichtbaar kunt maken.

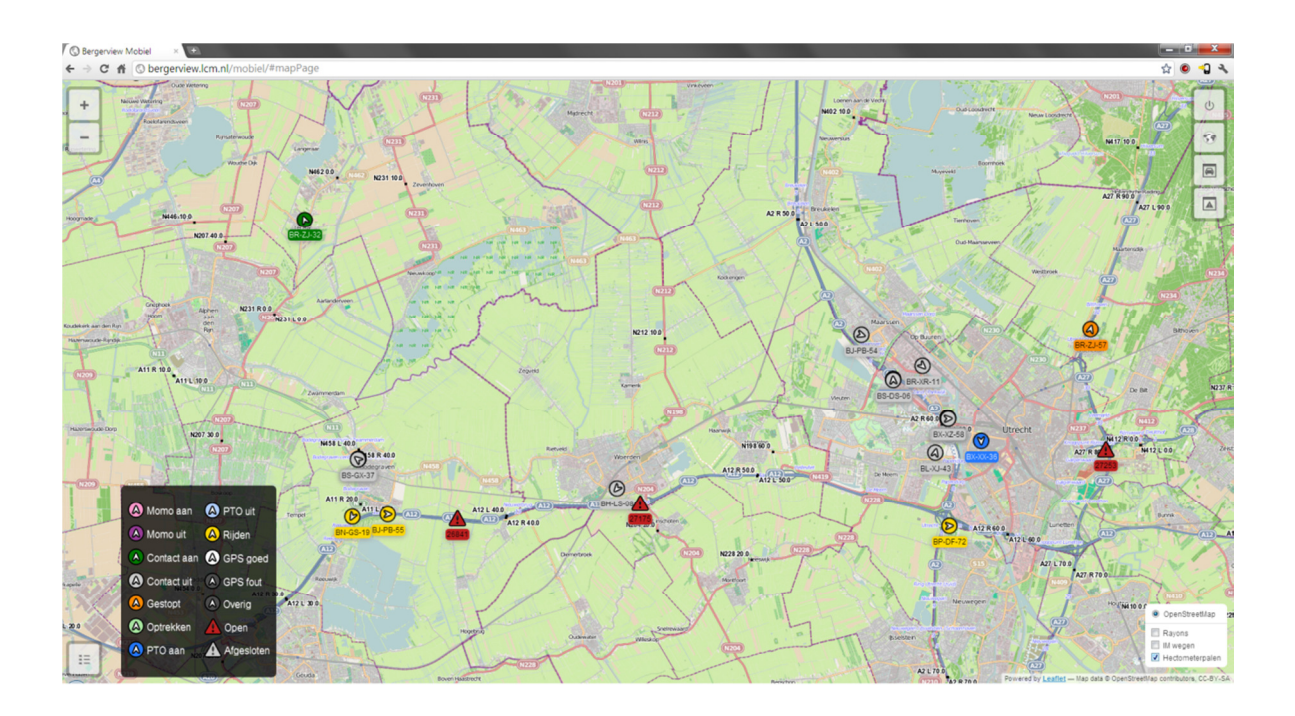

### 4. Beschikbaarheid en ondersteuning

De Bergerview is een service die door de Stichting IMN gratis beschikbaar wordt gesteld aan bergingsbedrijven die werkzaam zijn als IM-berger. De Stichting IMN spant zich in om deze service zo goed mogelijk te laten functioneren. Zij biedt de gebruikers echter geen garanties met betrekking tot de beschikbaarheid en kwaliteit van de Bergerview. Dit geldt zowel voor de desktopversie als voor Bergerview Mobiel.

De Stichting IMN kan op ieder willekeurig moment besluiten om de beschikbaarstelling van de Bergerview te staken. Als zij dit doet, zal zij de bij haar bekende gebruikers hierover tenminste twee maanden van tevoren informeren.

Vragen over het gebruik van Bergerview Mobiel kunt u per email richten aan aim@lcm.nl. De Stichting IMN wenst alle IM-bergers veel succes bij het gebruik van de Bergerview Mobiel.